# Old Company Name in Catalogs and Other Documents

On April 1<sup>st</sup>, 2010, NEC Electronics Corporation merged with Renesas Technology Corporation, and Renesas Electronics Corporation took over all the business of both companies. Therefore, although the old company name remains in this document, it is a valid Renesas Electronics document. We appreciate your understanding.

Renesas Electronics website: http://www.renesas.com

April 1<sup>st</sup>, 2010 Renesas Electronics Corporation

Issued by: Renesas Electronics Corporation (http://www.renesas.com)

Send any inquiries to http://www.renesas.com/inquiry.

#### Notice

- 1. All information included in this document is current as of the date this document is issued. Such information, however, is subject to change without any prior notice. Before purchasing or using any Renesas Electronics products listed herein, please confirm the latest product information with a Renesas Electronics sales office. Also, please pay regular and careful attention to additional and different information to be disclosed by Renesas Electronics such as that disclosed through our website.
- Renesas Electronics does not assume any liability for infringement of patents, copyrights, or other intellectual property rights of third parties by or arising from the use of Renesas Electronics products or technical information described in this document. No license, express, implied or otherwise, is granted hereby under any patents, copyrights or other intellectual property rights of Renesas Electronics or others.
- 3. You should not alter, modify, copy, or otherwise misappropriate any Renesas Electronics product, whether in whole or in part.
- 4. Descriptions of circuits, software and other related information in this document are provided only to illustrate the operation of semiconductor products and application examples. You are fully responsible for the incorporation of these circuits, software, and information in the design of your equipment. Renesas Electronics assumes no responsibility for any losses incurred by you or third parties arising from the use of these circuits, software, or information.
- 5. When exporting the products or technology described in this document, you should comply with the applicable export control laws and regulations and follow the procedures required by such laws and regulations. You should not use Renesas Electronics products or the technology described in this document for any purpose relating to military applications or use by the military, including but not limited to the development of weapons of mass destruction. Renesas Electronics products and technology may not be used for or incorporated into any products or systems whose manufacture, use, or sale is prohibited under any applicable domestic or foreign laws or regulations.
- 6. Renesas Electronics has used reasonable care in preparing the information included in this document, but Renesas Electronics does not warrant that such information is error free. Renesas Electronics assumes no liability whatsoever for any damages incurred by you resulting from errors in or omissions from the information included herein.
- 7. Renesas Electronics products are classified according to the following three quality grades: "Standard", "High Quality", and "Specific". The recommended applications for each Renesas Electronics product depends on the product's quality grade, as indicated below. You must check the quality grade of each Renesas Electronics product before using it in a particular application. You may not use any Renesas Electronics product for any application categorized as "Specific" without the prior written consent of Renesas Electronics. Further, you may not use any Renesas Electronics. Renesas Electronics shall not be in any way liable for any damages or losses incurred by you or third parties arising from the use of any Renesas Electronics product for an application categorized as "Specific" or for which the product is not intended where you have failed to obtain the prior written consent of Renesas Electronics. The quality grade of each Renesas Electronics product is "Standard" unless otherwise expressly specified in a Renesas Electronics data sheets or data books, etc.
  - "Standard": Computers; office equipment; communications equipment; test and measurement equipment; audio and visual equipment; home electronic appliances; machine tools; personal electronic equipment; and industrial robots.
  - "High Quality": Transportation equipment (automobiles, trains, ships, etc.); traffic control systems; anti-disaster systems; anticrime systems; safety equipment; and medical equipment not specifically designed for life support.
  - "Specific": Aircraft; aerospace equipment; submersible repeaters; nuclear reactor control systems; medical equipment or systems for life support (e.g. artificial life support devices or systems), surgical implantations, or healthcare intervention (e.g. excision, etc.), and any other applications or purposes that pose a direct threat to human life.
- 8. You should use the Renesas Electronics products described in this document within the range specified by Renesas Electronics, especially with respect to the maximum rating, operating supply voltage range, movement power voltage range, heat radiation characteristics, installation and other product characteristics. Renesas Electronics shall have no liability for malfunctions or damages arising out of the use of Renesas Electronics products beyond such specified ranges.
- 9. Although Renesas Electronics endeavors to improve the quality and reliability of its products, semiconductor products have specific characteristics such as the occurrence of failure at a certain rate and malfunctions under certain use conditions. Further, Renesas Electronics products are not subject to radiation resistance design. Please be sure to implement safety measures to guard them against the possibility of physical injury, and injury or damage caused by fire in the event of the failure of a Renesas Electronics product, such as safety design for hardware and software including but not limited to redundancy, fire control and malfunction prevention, appropriate treatment for aging degradation or any other appropriate measures. Because the evaluation of microcomputer software alone is very difficult, please evaluate the safety of the final products or system manufactured by you.
- 10. Please contact a Renesas Electronics sales office for details as to environmental matters such as the environmental compatibility of each Renesas Electronics product. Please use Renesas Electronics products in compliance with all applicable laws and regulations that regulate the inclusion or use of controlled substances, including without limitation, the EU RoHS Directive. Renesas Electronics assumes no liability for damages or losses occurring as a result of your noncompliance with applicable laws and regulations.
- 11. This document may not be reproduced or duplicated, in any form, in whole or in part, without prior written consent of Renesas Electronics.
- 12. Please contact a Renesas Electronics sales office if you have any questions regarding the information contained in this document or Renesas Electronics products, or if you have any other inquiries.
- (Note 1) "Renesas Electronics" as used in this document means Renesas Electronics Corporation and also includes its majorityowned subsidiaries.
- (Note 2) "Renesas Electronics product(s)" means any product developed or manufactured by or for Renesas Electronics.

# **IMPORTANT INFORMATION**

## **READ FIRST**

• READ this user's manual before using this user system interface cable.

#### • KEEP the user's manual handy for future reference.

Do not attempt to use the user system interface cable until you fully understand its mechanism.

#### **User System Interface Cable:**

Throughout this document, the term "user system interface cable" shall be defined as the following product produced only by Renesas Technology Corp. excluding all subsidiary products.

• User system interface cable (HS2218ECB62H)

The user system or a host computer is not included in this definition.

#### Purpose of the User System Interface Cable:

This user system interface cable is for connecting the emulator station and user system. This user system interface cable must only be used for the above purpose.

#### **Improvement Policy:**

Renesas Technology Corp. (including its subsidiaries, hereafter collectively referred to as Renesas) pursues a policy of continuing improvement in design, performance, functions, and safety of the user system interface cable. Renesas reserves the right to change, wholly or partially, the specifications, design, user's manual, and other documentation at any time without notice.

#### Target User of the User System Interface Cable:

This user system interface cable should only be used by those who have carefully read and thoroughly understood the information and restrictions contained in the user's manual. Do not attempt to use the user system interface cable until you fully understand its mechanism.

It is highly recommended that first-time users be instructed by users that are well versed in the operation of the user system interface cable.

# LIMITED WARRANTY

Renesas warrants its user system interface cables to be manufactured in accordance with published specifications and free from defects in material and/or workmanship. Renesas will repair or replace any user system interface cables determined to be defective in material and/or workmanship. User system interface cables are wearing parts which Renesas will not repair or replace if damaged and/or worn through use. The foregoing shall constitute the sole remedy for any breach of Renesas' warranty. This warranty extends only to you, the original Purchaser. It is not transferable to anyone who subsequently purchases the user system interface cable from you. Renesas is not liable for any claim made by a third party or made by you for a third party.

# DISCLAIMER

RENESAS MAKES NO WARRANTIES, EITHER EXPRESS OR IMPLIED, ORAL OR WRITTEN, EXCEPT AS PROVIDED HEREIN, INCLUDING WITHOUT LIMITATION THEREOF, WARRANTIES AS TO MARKETABILITY, MERCHANTABILITY, FITNESS FOR ANY PARTICULAR PURPOSE OR USE, OR AGAINST INFRINGEMENT OF ANY PATENT. IN NO EVENT SHALL RENESAS BE LIABLE FOR ANY DIRECT, INCIDENTAL OR CONSEQUENTIAL DAMAGES OF ANY NATURE, OR LOSSES OR EXPENSES RESULTING FROM ANY DEFECTIVE USER SYSTEM INTERFACE CABLE, THE USE OF ANY USER SYSTEM INTERFACE CABLE, OR ITS DOCUMENTATION, EVEN IF ADVISED OF THE POSSIBILITY OF SUCH DAMAGES. EXCEPT AS EXPRESSLY STATED OTHERWISE IN THIS WARRANTY, THIS USER SYSTEM INTERFACE CABLE IS SOLD "AS IS ", AND YOU MUST ASSUME ALL RISK FOR THE USE AND RESULTS OBTAINED FROM THE USER SYSTEM INTERFACE CABLE.

#### State Law:

Some states do not allow the exclusion or limitation of implied warranties or liability for incidental or consequential damages, so the above limitation or exclusion may not apply to you. This warranty gives you specific legal rights, and you may have other rights which may vary from state to state.

#### The Warranty is Void in the Following Cases:

Renesas shall have no liability or legal responsibility for any problems caused by misuse, abuse, misapplication, neglect, improper handling, installation, repair or modifications of the user system interface cable without Renesas' prior written consent or any problems caused by the user system.

#### All Rights Reserved:

This user's manual and user system interface cable are copyrighted and all rights are reserved by Renesas. No part of this user's manual, all or part, may be reproduced or duplicated in any form, in hard-copy or machine-readable form, by any means available without Renesas' prior written consent.

#### Other Important Things to Keep in Mind:

- Circuitry and other examples described herein are meant merely to indicate the characteristics and performance of Renesas' semiconductor products. Renesas assumes no responsibility for any intellectual property claims or other problems that may result from applications based on the examples described herein.
- No license is granted by implication or otherwise under any patents or other rights of any third party or Renesas.

#### Figures:

Some figures in this user's manual may show items different from your actual system.

#### Limited Anticipation of Danger:

Renesas cannot anticipate every possible circumstance that might involve a potential hazard. The warnings in this user's manual and on the user system interface cable are therefore not all inclusive. Therefore, you must use the user system interface cable safely at your own risk.

# **SAFETY PAGE**

## **READ FIRST**

• READ this user's manual before using this user system interface cable.

• KEEP the user's manual handy for future reference.

Do not attempt to use the user system interface cable until you fully understand its mechanism.

## **DEFINITION OF SIGNAL WORDS**

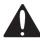

This is the safety alert symbol. It is used to alert you to potential personal injury hazards. Obey all safety messages that follow this symbol to avoid possible injury or death.

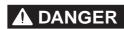

**DANGER** indicates an imminently hazardous situation which, if not avoided, will result in death or serious injury.

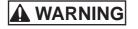

**WARNING** indicates a potentially hazardous situation which, if not avoided, could result in death or serious injury.

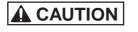

**CAUTION** indicates a potentially hazardous situation which, if not avoided, may result in minor or moderate injury.

CAUTION

**CAUTION** used without the safety alert symbol indicates a potentially hazardous situation which, if not avoided, may result in property damage.

NOTE emphasizes essential information.

IV

# 

Observe the precautions listed below. Failure to do so will result in a FIRE HAZARD and will damage the user system and the emulator product or will result in PERSONAL INJURY. The USER PROGRAM will be LOST.

- 1. Do not repair or remodel the emulator product by yourself for electric shock prevention and quality assurance.
- 2. Always switch OFF the E6000 emulator and user system before connecting or disconnecting any CABLES or PARTS.
- 3. Always before connecting any CABLES, make sure that pin 1 on both sides are correctly aligned.

# Preface

Thank you for purchasing this user system interface cable (HS2218ECB62H) for the Renesas' original microcomputer H8S/2214 group.

The HS2218ECB62H is a user system interface cable that connects an H8S/2214 group E6000 emulator (HS2214EPI62H; hereinafter referred to as the emulator) to the IC socket for a BP-112 package for the H8S/2218 group MCU on the user system.

### HITACHI

i

# Contents

| Sect      | tion 1                                                | Configuration                                                 | 1  |  |
|-----------|-------------------------------------------------------|---------------------------------------------------------------|----|--|
| Sect      | tion 2                                                | Connection Procedures                                         | 3  |  |
| 2.1       | Conn                                                  | ecting User System Interface Cable to Emulator Station        | 3  |  |
| 2.2       | Connecting User System Interface Cable to User System |                                                               | 5  |  |
|           | 2.2.1                                                 | Soldering the IC Socket                                       | 5  |  |
|           | 2.2.2                                                 | Inserting Cable Head                                          | 8  |  |
|           | 2.2.3                                                 | Fastening Cable Head                                          | 9  |  |
|           | 2.2.4                                                 | Fastening Cable Body                                          | 11 |  |
| 2.3       | 2.3 Recommended Dimensions for User System Mount Pad  |                                                               |    |  |
| 2.4       | 2.4 Dimensions for User System Interface Cable Head   |                                                               | 13 |  |
| 2.5       | Resu                                                  | Iting Dimensions after Connecting User System Interface Cable | 14 |  |
| Sect      | tion 3                                                | Installing the MCU to the User System                         | 15 |  |
| Section 4 |                                                       | User Interface Circuit                                        | 17 |  |
| Sect      | tion 5                                                | Verifying Operation                                           | 18 |  |
| Section 6 |                                                       | Notice                                                        | 18 |  |

HITACHI

ii

Section 1 Configuration

# CAUTION

Use a CSPACK112A1110H02 socket (socket manufactured by Tokyo Eletech Corporation) for the BP-112 package IC socket on the user system.

Figure 1 shows the configuration of the HS2218ECB62H user system interface cable for the BP-112 package.

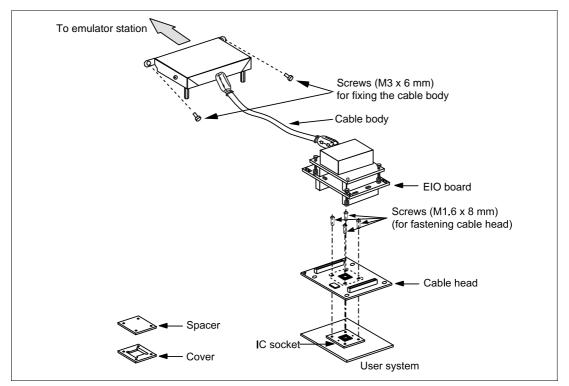

Figure 1 HS2218ECB62H User System Interface Cable

Table 1 lists the HS2218ECB62H components. Please make sure you have all of these components when unpacking.

| No. | Component              | Quantity | Remarks                                                           |
|-----|------------------------|----------|-------------------------------------------------------------------|
| 1   | Cable body             | 1        | Includes coaxial cable                                            |
| 2   | Cable head             | 1        | Consisted of two printed circuit boards                           |
| 3   | IC socket              | 1        | For the BP-112 package                                            |
| 4   | Spacer                 | 1        | For installing a BP-112 packaged MCU                              |
| 5   | Cover                  | 1        | For installing a BP-112 packaged MCU                              |
| 6   | Screws (M1.6 x 8 mm)   | 4        | For fastening cable head and for installing a BP-112 packaged MCU |
| 7   | Driver                 | 1        | Screwdriver dedicated for fastening the screws                    |
| 8   | CTS Screws (M3 x 6 mm) | 2        | For fixing the cable body                                         |
| 9   | Documentation          | 1        | User's manual for HS2218ECB62H (this manual)                      |

## Table 1 HS2218ECB62H Components

Section 2 Connection Procedures

2.1 Connecting User System Interface Cable to Emulator Station

# 

Observe the precautions listed below. Failure to do so will result in a FIRE HAZARD and will damage the user system and the emulator product or will result in PERSONAL INJURY. The USER PROGRAM will be LOST.

- 1. Always switch OFF the user system and the emulator product before the USER SYSTEM INTERFACE CABLE is connected to or removed from any part. Before connecting, make sure that pin 1 on both sides are correctly aligned.
- 2. The user system interface cable dedicated to the emulator must be used.

To connect the cable body to the emulator station, follow the instructions below.

- 1. Make sure the user system and emulator station are turned off.
- 2. After making sure the direction of the cable body connector is correct, firmly insert the cable body connector into the emulator station socket (figure 2).
- 3. If the emulator has holes for fastening screws, fasten the cable body to the emulator station by using the provided screws.

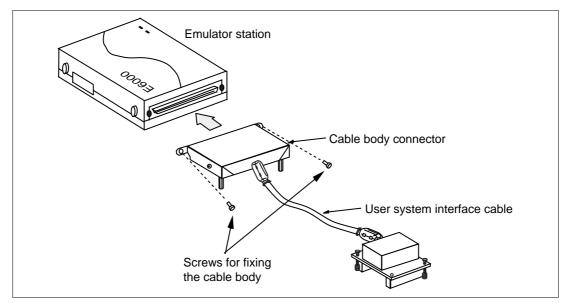

Figure 2 Connecting User System Interface Cable to Emulator Station

HITACHI

4

#### 2.2 Connecting User System Interface Cable to User System

# 

Always switch OFF the user system and the emulator product before the USER SYSTEM INTERFACE CABLE is connected to or removed from any part. Before connecting, make sure that pin 1 on both sides are correctly aligned. Failure to do so will result in a FIRE HAZARD and will damage the user system and the emulator product or will result in PERSONAL INJURY. The USER PROGRAM will be LOST.

To connect the cable head to the user system, follow the instructions below.

#### 2.2.1 Soldering the IC Socket

Install the socket for BP-112-packaged ICs on the user system.

- (1) Gently apply solder to the BGA pads of the user system. Be careful to keep the thickness of the solder within 100 to 150 µm. Too much solder will cause short-circuiting of the pins.
- (2) The IC socket is vacuum-packed to avoid oxidization of the surfaces of the solder balls. It is thus recommended that the IC socket be installed on the user system if you do not install the socket immediately after the package it comes in is opened. After the package's seal has been broken, store the socket in a desiccator. Do not touch the solder balls. If they are touched, solder may not adhere to the solder surface.

The IC socket is covered by a protective cover. Socket and cover are fastened together by four screws before the whole is vacuum packed to prevent bending of the IC socket's pins. To avoid the scattering (dispersal) of flux from other components to the IC socket, keep the protective cover on the IC socket until solder reflow has been completed.

(3) Install the provided guide pins into the holes for the guide pins on the user system. Check that the pads are correctly aligned with the IC socket.

#### (4) Notes on soldering the IC socket

- a. The IC socket is larger than the actual IC package; therefore, refer to figure 7 for the installation of other components.
- b. Do not install components that occupy large volume close to the IC socket. Such components will prevent the convective flow of heat during reflow.
- c. Since the IC socket has a greater volume than the IC package, it is recommended that the temperature profile under the conditions used in installation be measured by attaching a temperature sensor to the back side of the IC socket.
- d. Under the reflow conditions for soldering the IC socket, specify the actual heating to more than 210°C for 30 to 60 seconds.

#### Recommended Reflow Conditions

Surface temperature of IC-socket connector Preheating: 150 to 180°C for 180 seconds Actual heating: To more than 210°C, for 30 to 60 seconds

# CAUTION

- 1. Never dip the IC socket in flux or use wash to clean the IC socket. This is because flux may remain inside the IC socket due to the IC socket's structure. When using the IC socket with other DIP products, never clean the other DIP products with flux because the flux may enter the connector through the guide pins of the IC socket.
- 2. When an IC socket with guide pins is soldered to the user system, about 1.4 mm of the guide pins will stick out (when the user-system board is 1.6 mm thick). When a load is applied to the guide pins from the back of the user-system board, stress will be applied to the soldered part of the IC socket, and this may destroy the connectors. Do not apply any load to the guide pins after the IC socket has been soldered on the user system.
- 3. When an IC socket with no guide pins is soldered to the user system, the soldered part will crack if stress is applied to the IC socket. Therefore, always apply adhesive to the connector and the user system so that there is a firm connection between them.
- 4. When the IC socket has guide pins, it is recommended that epoxy resin adhesive or solder be applied to the guide pins at the back of the user system to make sure that no stress is applied to the soldered part.

# CAUTION

Check the location of pin 1 before inserting.

Align pin 1 on the IC socket for a BP-112 package on the user system with pin 1 on the user system interface cable head, and insert the user system interface cable head into the IC socket on the user system, as shown in figure 3.

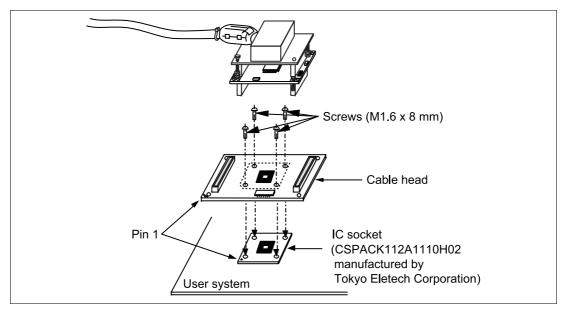

Figure 3 Connecting User System Interface Cable to User System

#### 2.2.3 Fastening Cable Head

# CAUTION

- 1. Use the screwdriver whose head matches the screw head.
- 2. The tightening torque must be 0.054 N•m or less. If the applied torque cannot be accurately measured, stop tightening when the force required to turn the screw becomes significantly greater than that needed when first tightening. If a screw is tightened too much, the screw head will break or an IC socket contact error will be caused by a crack in the IC socket solder.
- 3. If the emulator does not operate correctly, cracks might have occurred in the solder.

The user system interface cable (HS2218ECB62H) head and the IC socket for the BP-112 package on the user system have no pin dedicated for alignment. Use the follow procedure to fasten the cable head.

1. Insert two screws (M1.6 × 8 mm) to ① and ③, and screw it a little so that holes at ②-②' and ④-④' match, respectively.

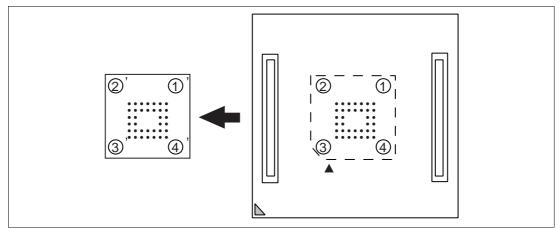

Figure 4 Fastening Cable Head Procedure (1)

2. Fasten screws to (2) and (4) a little, so that four screw holes are aligned. Then, each screw should be tightened a little at a time, alternating between screws on opposing corners.

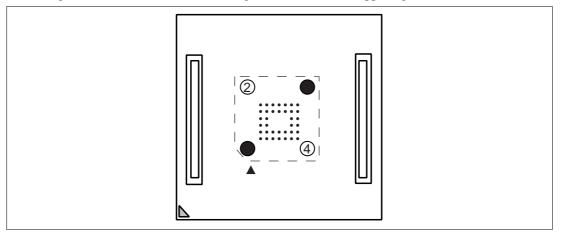

Figure 5 Fastening Cable Head Procedure (2)

### 2.2.4 Fastening Cable Body

Connect the cable body to the cable head.

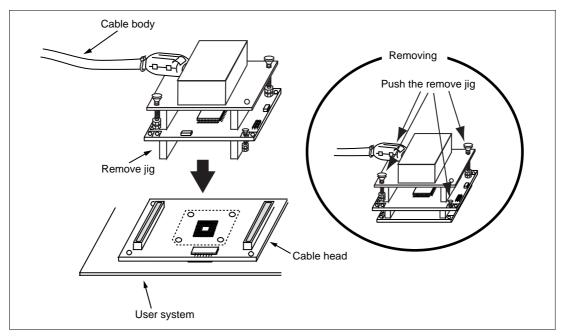

Figure 6 Fastening Cable Body

### 2.3 Recommended Dimensions for User System Mount Pad

Figure 7 shows the recommended dimensions for the mount pad (footprint) for the user system with an IC socket for a BP-112 package (CSPACK112A1110H02: socket manufactured by Tokyo Eletech Corporation). Note that the dimensions in figure 7 are somewhat different from those of the actual MCU's mount pad.

Figure 7 Recommended Dimensions for Mount Pad

## 2.4 Dimensions for User System Interface Cable Head

The dimensions for the user system interface cable head are shown in figure 8.

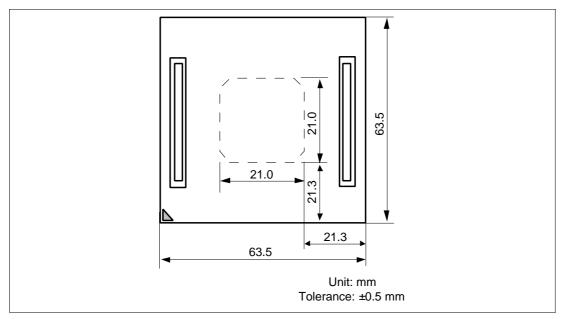

Figure 8 Dimensions for User System Interface Cable Head

HITACHI

13

### 2.5 Resulting Dimensions after Connecting User System Interface Cable

The resulting dimensions, after connecting the user system interface cable head to the user system, are shown in figure 9.

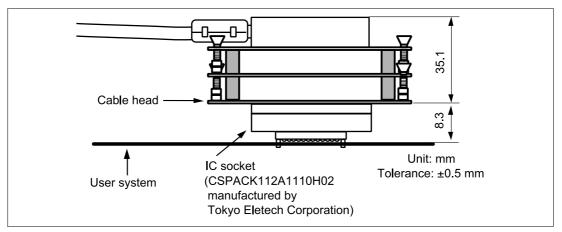

Figure 9 Resulting Dimensions after Connecting User System Interface Cable

Section 3 Installing the MCU to the User System

# CAUTION

- 1. Check the location of pin 1 before inserting.
- 2. Use a provided screwdriver.
- 3. The tightening torque must be 0.054 N•m or less. If the applied torque cannot be accurately measured, stop tightening when the force required to turn the screw becomes significantly greater than that needed when first tightening. If a screw is tightened too much, the screw head will break or an IC socket contact error will be caused by a crack in the IC socket solder.
- 4. If the MCU does not operate correctly, cracks might have occurred in the solder.
- 1. Attach the spacer and cover to the IC socket.
- 2. Place the spacer on the IC socket. Place the two guide pins of the spacer in the corresponding holes on the IC socket.
- 3. Place the MCU gently in the opening of the spacer. Be sure to correctly align pin 1 of the MCU with the IC socket. The solder balls of the MCU will then be in the correct locations relative to the connection pins of the IC socket.
- 4. Put the cover on the spacer. The four holes at the four corners of the spacer and of the cover must be aligned. Use the four screws to fasten the cover to the IC socket. Each screw in turn should be made a little tighter, alternating between screws on opposing corners. Use the screwdriver provided with the package. The torque in tightening must be 0.054 N·m or less.
- 5. When removing the cover from the IC socket, hold the side of the cover so that no stress is applied to the soldered connections between the IC socket and user system while the screws on the cover are being unscrewed. Use tweezers to remove the MCU from the opening in the spacer.

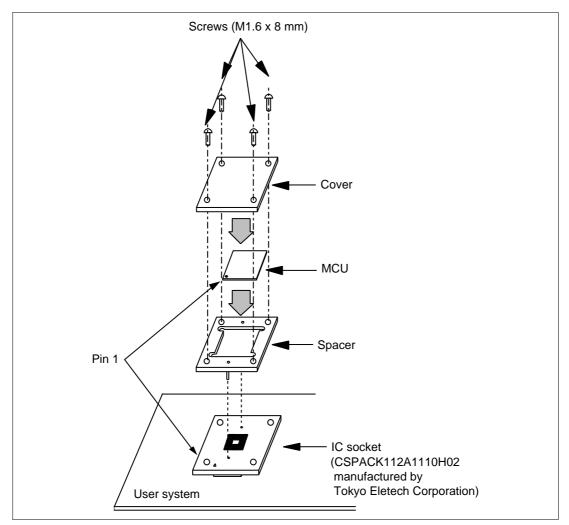

Figure 10 Installing MCU to User System

HITACHI

16

# Section 4 User Interface Circuit

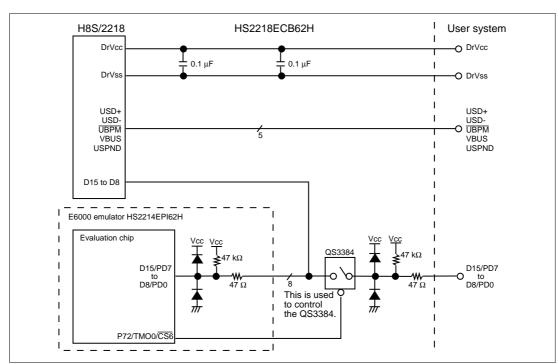

The user system interface cable includes the H8S/2218 microcomputer to emulate the USB function. The H8S/2218 user interface signal includes an interface circuit as shown in figure 11.

Figure 11 User Interface Signal

## Section 5 Verifying Operation

- When using the H8S/2214 E6000 emulator for the H8S/2218 group, turn on the emulator according to the procedures described in the H8S/2214 E6000 Emulator User's Manual (HS2214EPI62HE).
- 2. Verify the user system interface cable connections by accessing the external memory and ports to check the bus states of the pins. If an error is detected, recheck the soldered IC socket and the location of pin 1.
- 3. The emulator connected to this user system interface cable supports two kinds of clock sources as the MCU clock: an emulator internal clock and an external clock on the user system. For details, refer to the H8S/2214 E6000 Emulator User's Manual (HS2214EPI62HE).
  - To use the emulator internal clock Select the clock in the emulator station with the [CLOCK] option in the [Configuration Properties] dialog box.
  - To use the external clock on the user system

Select external clock (target or target/2) with the [CLOCK] option in the [Configuration Properties] dialog box, and supply the external clock from the user system to the emulator. Supply the external clock to the system clock by inputting the external clock from the EXTAL terminal on the cable head or connecting a crystal oscillator to the EXTAL and XTAL terminals. To supply the external clock to the subclock, connect the 32.768-kHz crystal oscillator to the OSC1 and OSC2 terminals. For details, refer to the section of Clock Pulse Generator in the H8S/2218 Group Hardware Manual.

The user system interface cable has the oscillator circuits shown in figure 12. This circuit is located on the lower board of the HS2218ECB62H.

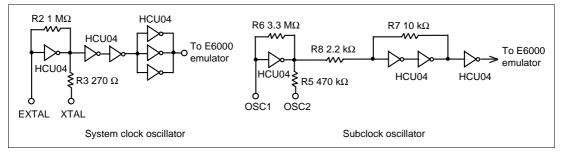

Figure 12 Clock Oscillator Circuits

18

## Section 6 Notice

- 1. Make sure that pin 1 on the user system IC socket is correctly aligned with pin 1 on the cable head before inserting the cable head into the user system IC socket.
- 2. The dimensions of the recommended mount pad for the user system IC socket are different from those of the MCU.
- 3. This user system interface cable is specifically designed for the HS2214EPI62H emulator. Do not use this cable with any other emulator station.
- 4. To prevent breaking of wires in the cable body, do not place heavy or sharp metal objects on the user system interface cable.
- 5. While the emulator station is connected to the user system with the user system interface cable, force must not be applied to the cable head. Place the emulator station, user system interface cable, and user system as shown in the example in figure 13.
- 6. The P1 jumper on the lower board is used for testing. Do not remove the jumper that is inserted in the side of pin 1 and pin 2.

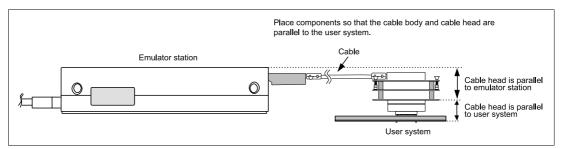

Figure 13 User System Interface Cable Location Example

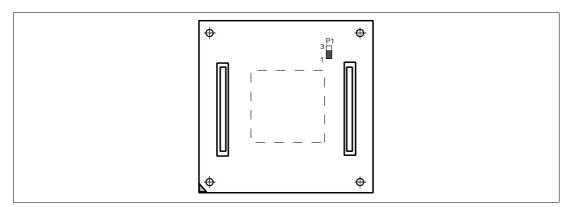

Figure 14 Jumper

#### **HITACHI**

19

- 7. This emulator does not support mode 7 (single-chip mode).
- In the H8S/2218 group, the USB control register and the RTC control register are allocated to external bus areas of area 6 (H'C00000 to H'DFFFFF) and area 7 (H'E00000 to H'FFFFFF), respectively.

To access these registers, a bus controller must be set. For details, refer to the sections of MCU Operating Mode, Bus Controller, and Universal Serial Bus (USB) in the H8S/2218 Group Hardware Manual.

When using the emulator, the following register settings are required:

- Modes 6 and 7 in the H8S/2218 group (internal ROM valid mode)
   Pin function control register (PFCR: H'FDEB): H'02
   Bit 2 of the port 7 data direction register (P7DDR: H'FE36): 1
   Port C data direction register (PCDDR: H'FE3B): H'FF
- Modes 4 and 5 in the H8S/2218 group (internal ROM invalid mode)
   Pin function control register (PFCR: H'FDEB): H'02
   Bit 2 of the port 7 data direction register (P7DDR: H'FE36): 1